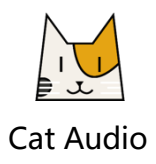

# CAGZ 古 筝 用户使用手册

# 目录

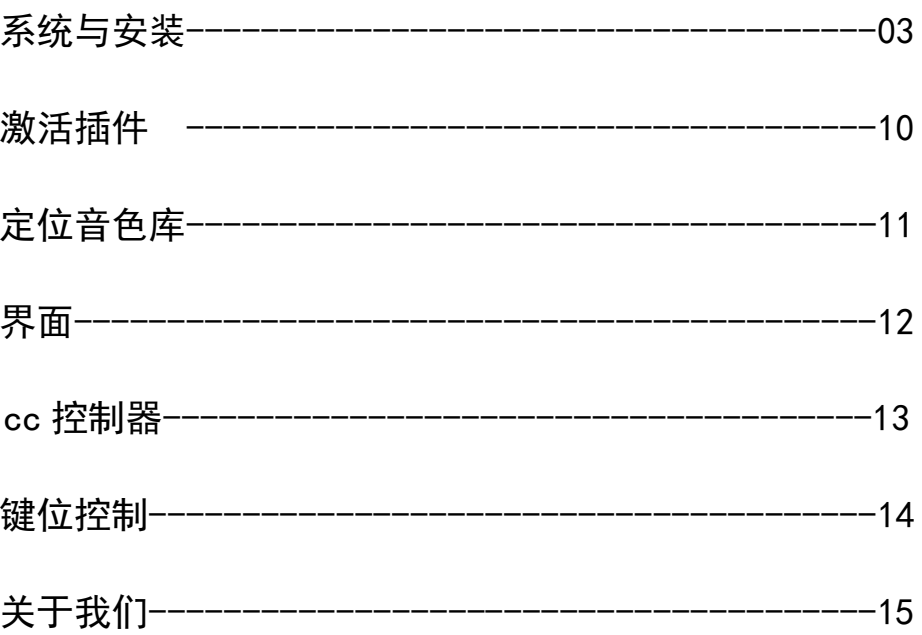

# 系统与安装

本插件包含了 windows 和 Mac OS 两个系统平台的插件,插件格式分别有 VST 和 AU 两种格式 请确保您的电脑不低于下面的最低配置:

CPU:64 位的 inter、AMD RAM:4GB ROM:1.5GB 系统:Windows7/Mac OS X 10.9

安装

Windows:

01.VST 插件安装

右击文件 'Cat Audio 古筝 VSTPlugin\_1.0.1.exe',以管理员模式运 行

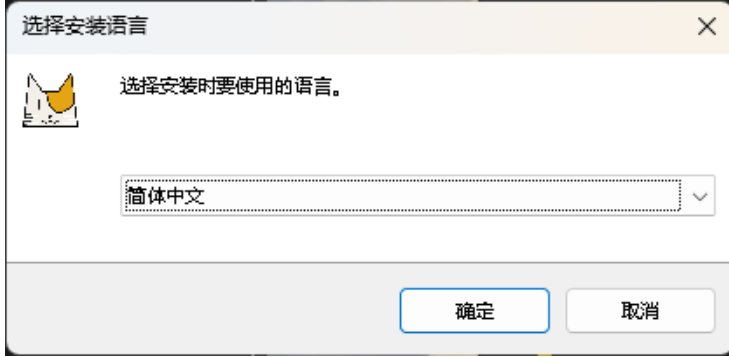

点击确定——>

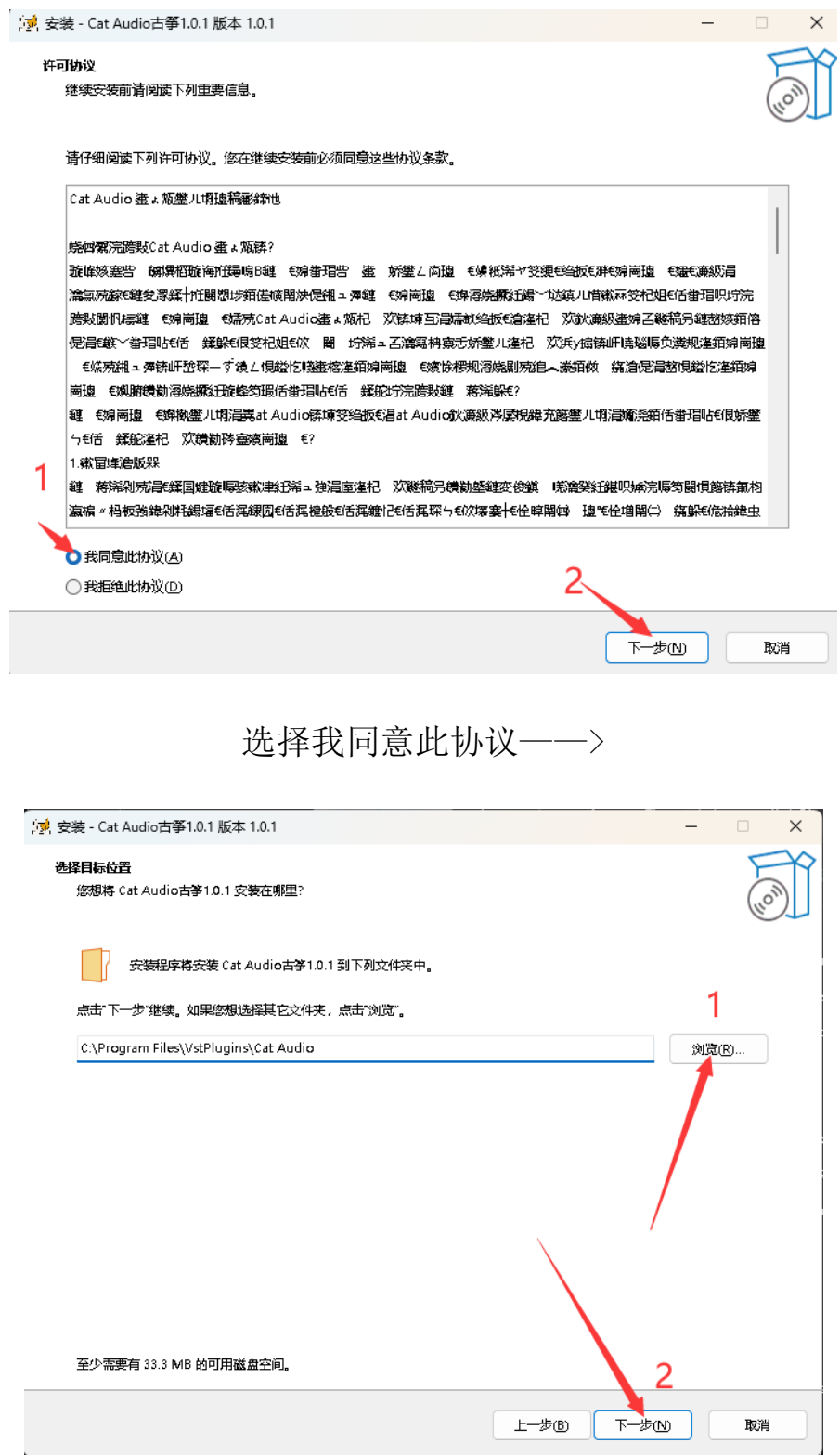

设置您的安装位置(建议:C:\Program Files\VstPlugins\Cat Audio)——>

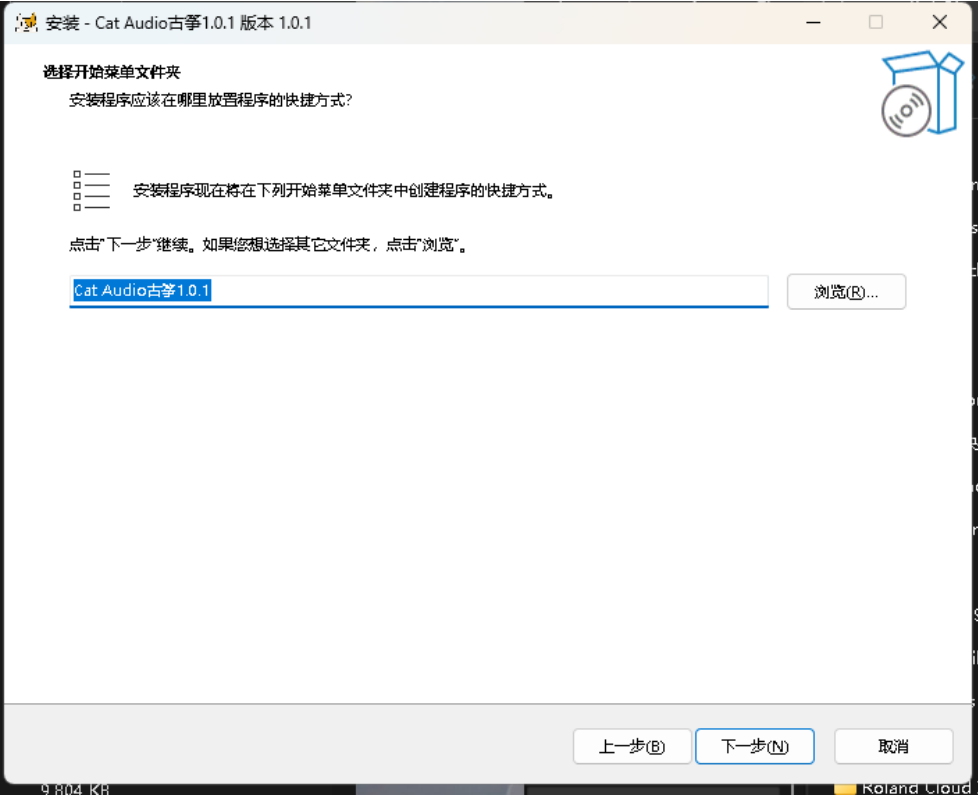

下一步——>

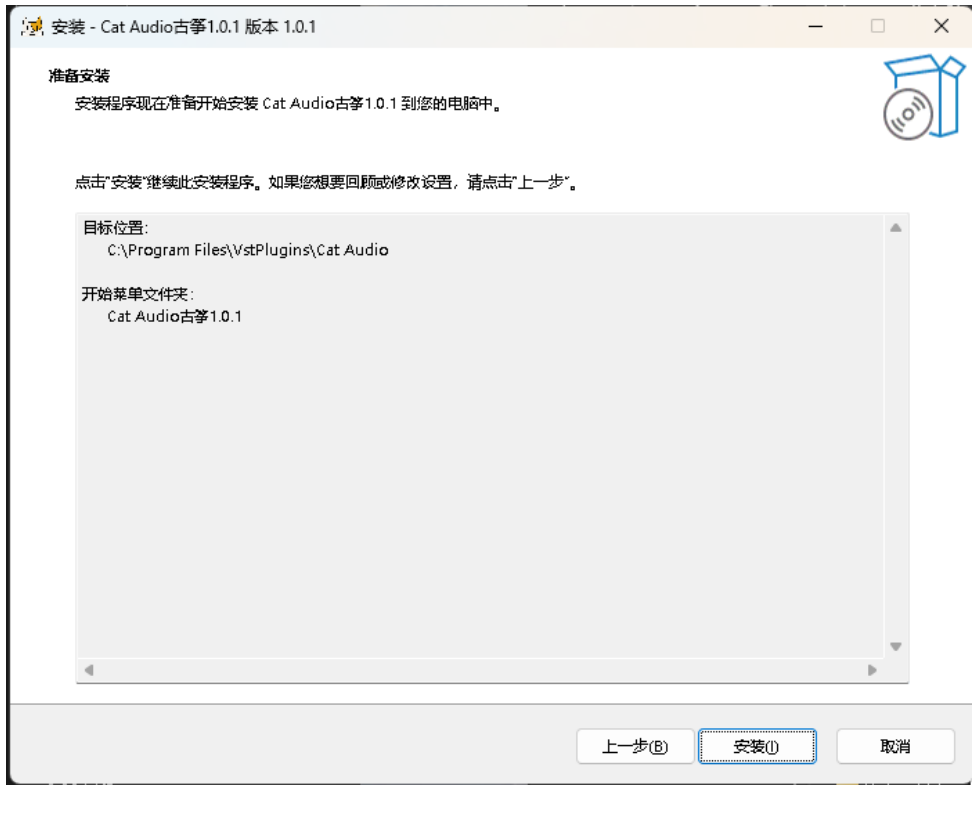

安装——>

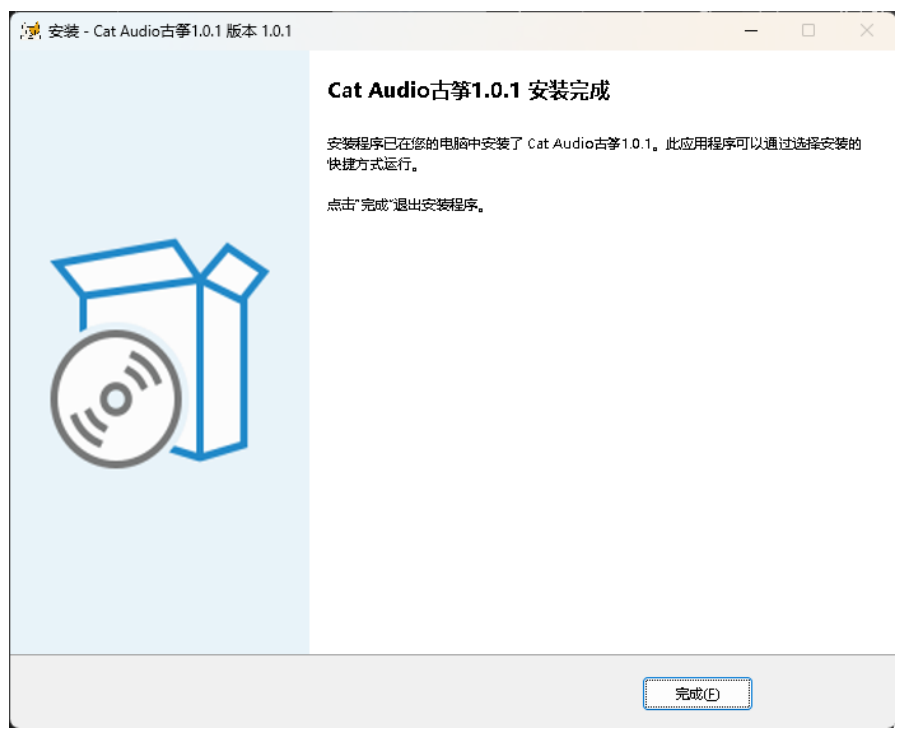

完成!

02.音色库安装

右击文件'CAGZ\_Library\_1.0.1.exe'以管理员模式运行

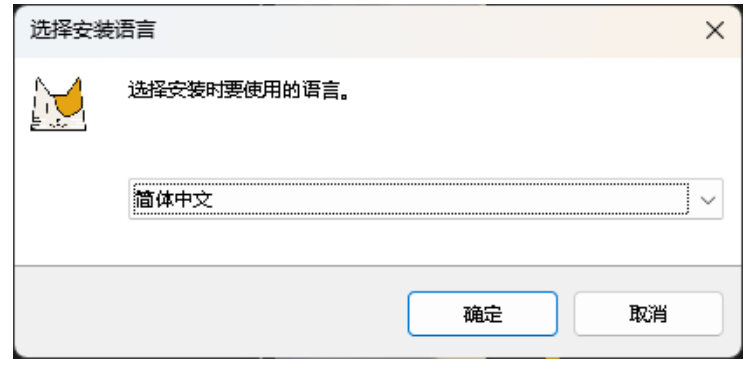

点击确定——>

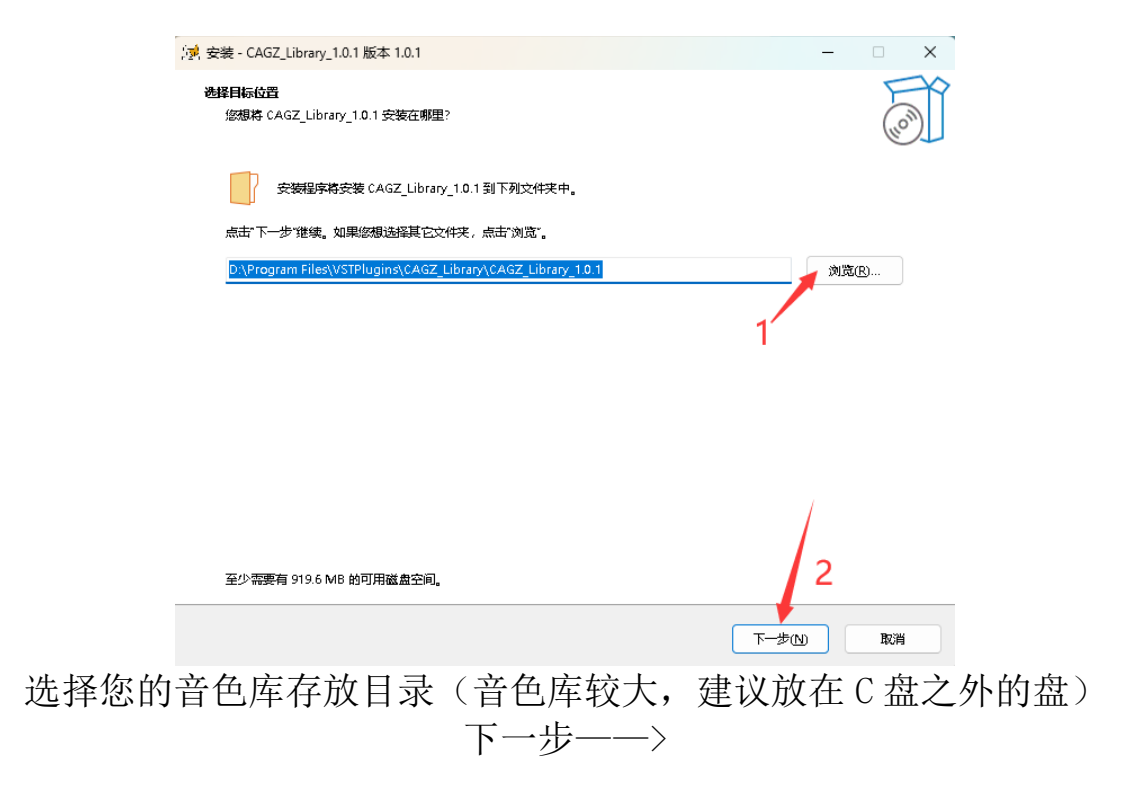

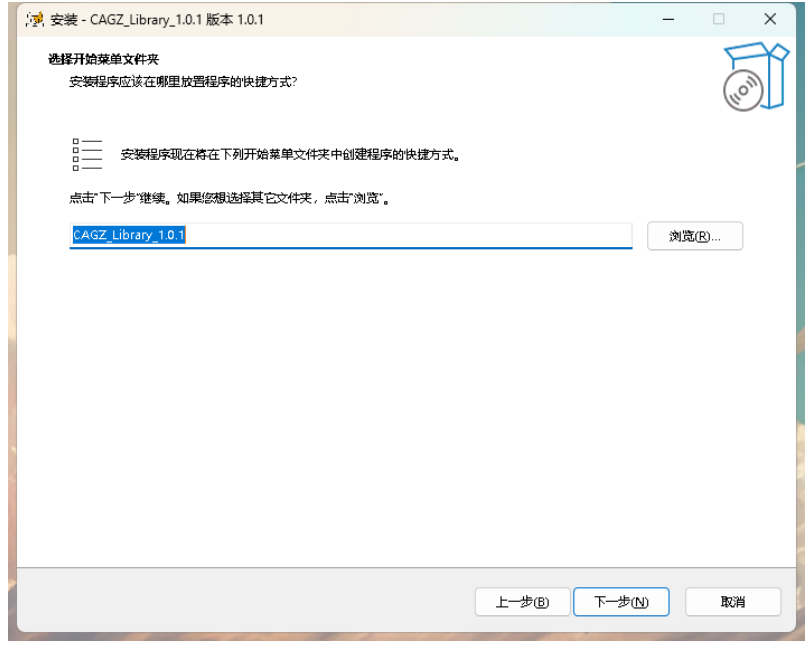

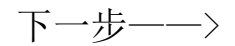

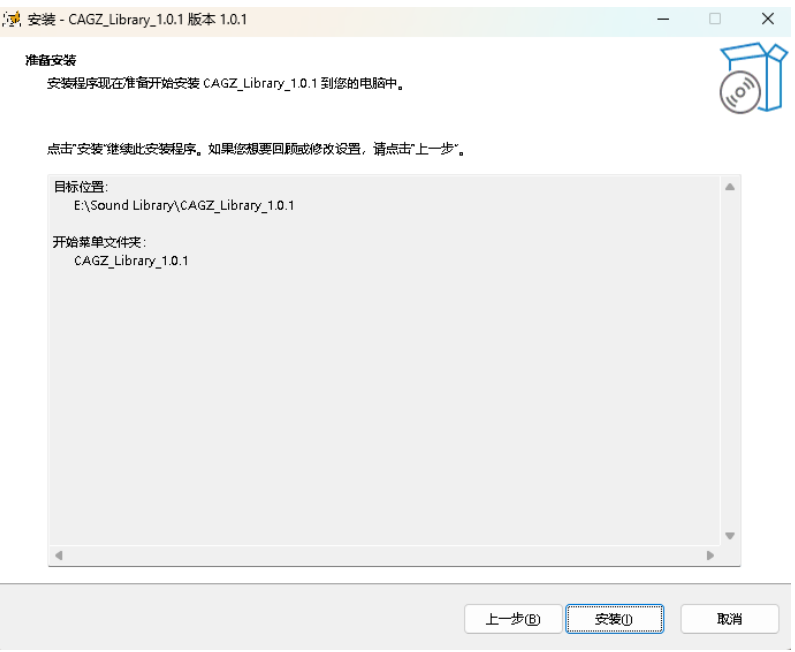

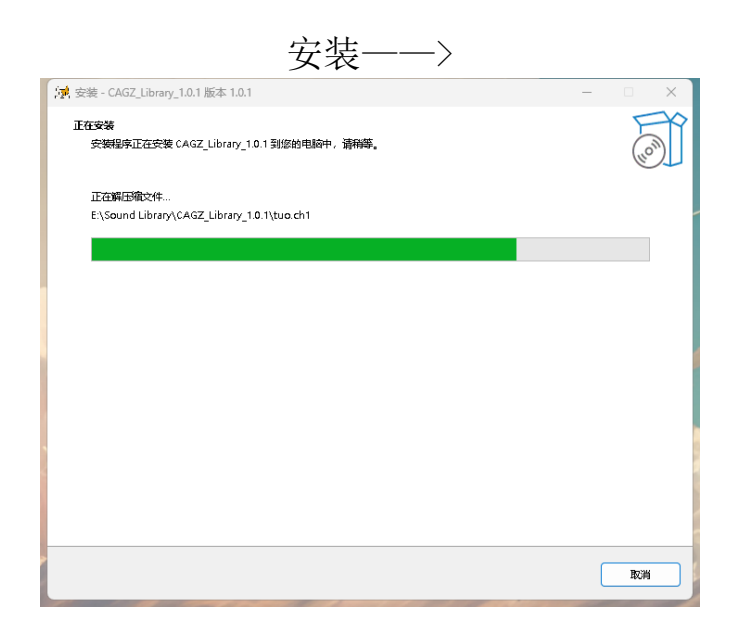

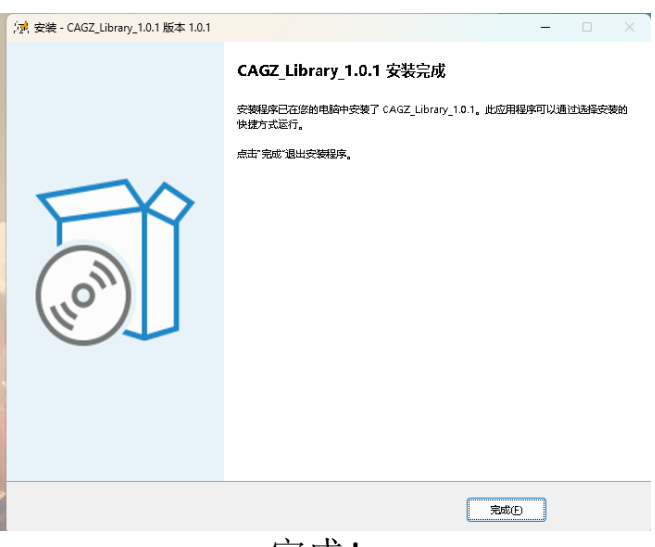

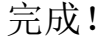

#### MacOS:

#### 双击打开 CAGZ\_MacOS\_AU\_VST.dmg CAGZ\_MacOS\_AU\_VST.dmg  $\circ\circ\circ$ 如果你同音木许可协议的各款 Cat Audio 古筝用户许可协议 知不愿问意平行与协议的永淼,<br>请按"同意"来安装此软件。如果<br>您不同意,请按"不同意"。 欢迎使用Cat Audio 古筝!<br>请定的认真阅读和理解本《安装许可使用协议》(以下简称"《协议》")中规定的认真权利和限制。除非您接受本《协议》条款,否则您无权作为,及其相关的所有权利和限制,除非您接受本《协议》条款,否则您无权作",及其相关的所有的人类的Cat Audio古筝软件(以下简称"本软件")及其相关<br>或使用随附本《协议》的Cat Audio古筝软件(以下简称"本软件"户品,将他们<br>服为对本《协议》中的条款,请不要安装、复制或 欢迎使用Cat Audio 古筝! 看1-1人/4和画所看1-1人未到6人及共同知识/ 1人/4年/2<br>2.许可范围<br>本软件为收费软件,每一个序列号能激活多台电脑。 3.权利限制 。<br>3.1禁止反向工程、反向编译和反向汇编:用户不得对本软件产品进行反向工 5. FatLATPITは、AIPing H-FitZIPIT」、「FIT」、「FIT」、「FIT」、「FIT」、「FIT」、「FIT」、「FIT」、「FIT」、「FIT」、「FIT」、「FIT」、「FIT」、「FIT」、「FIT」、「FIT」、「FIT」、「FIT」、「FIT」、「FIT」、「FIT」、「FIT」、「FIT」、「FIT」、「FIT」、「FIT」、「FIT」、「FIT」、「FIT」、「FIT」、「FIT」、「FIT」、「 打印 存储… 不同意 同意 点击 同意——>

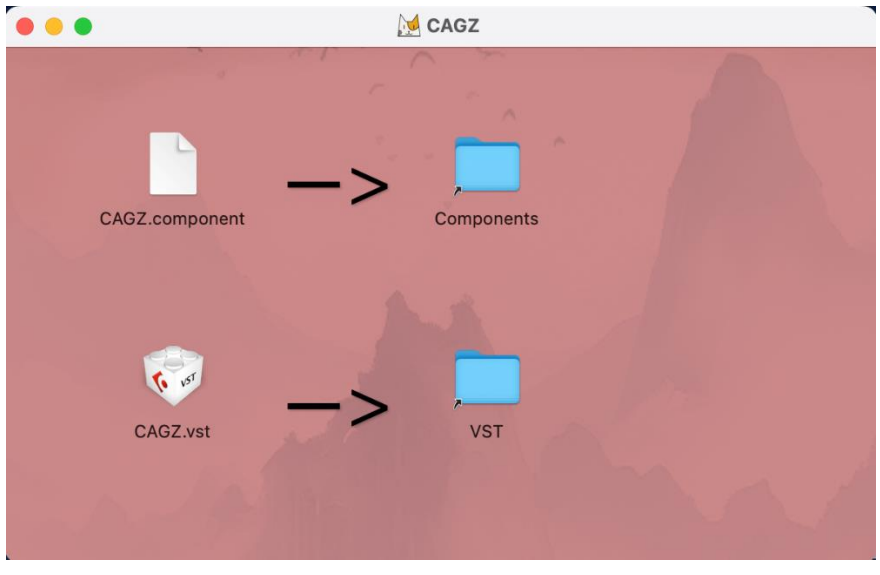

按照箭头的指示,将左侧的文件拖入右侧的文件夹内 遇到需要输入密码,输入开机密码即可,如果无法拖入,可以双击打开右侧的 文件夹,再将插件拖入打开的文件夹内即可

插件安装完成后将文件"CAGZ Library.zip"解压到您想放置的位置即可(请 记住您存放的路径)

### 激活插件

安装完成后, 打开宿主软件, 如 Cubase 或 Logic Pro, 找到我们的插件, 插件 名为"CAGZ",加载插件,此时插件会在激活窗口,输入淘宝客服给您的激活 码,点击"OK"验证激活(注意复制激活码时不要带有空格),激活成功会进 入插件主界面。

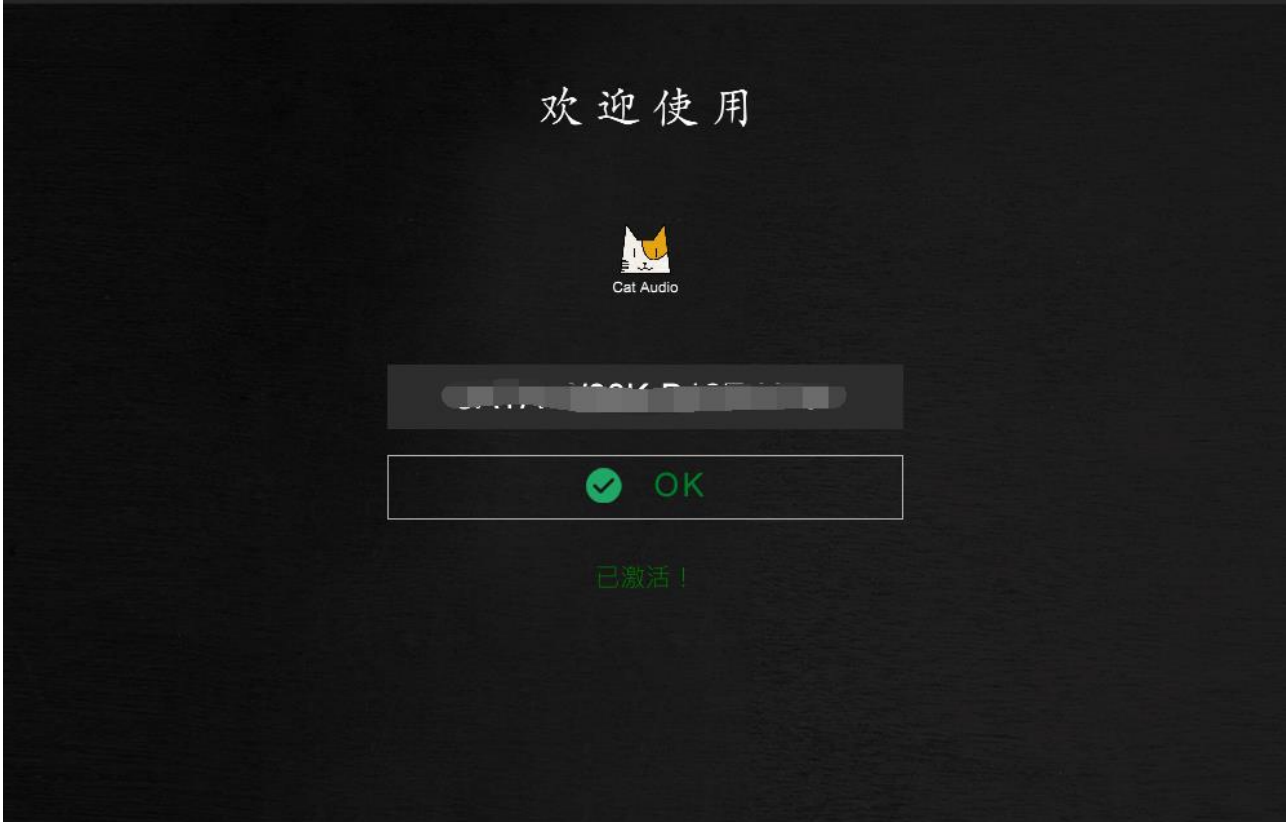

# 定位音色库

1. 移除插件

2.再一次加载插件,此时插件界面会显示两个按钮,请点击 Choose Sample Folder "选择采样文件夹",

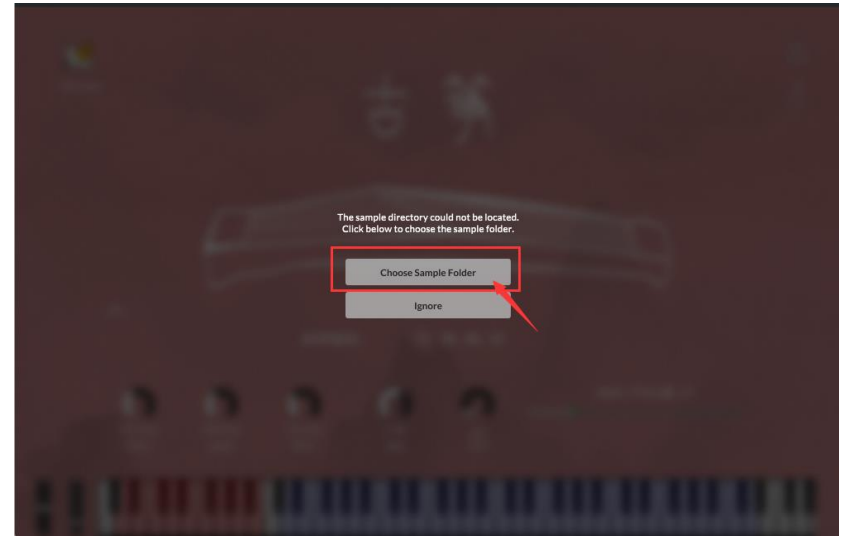

3.找到您存放的音色库路径,选择后插件将提示您先移除插件重新加载,点击 " $0K$ "

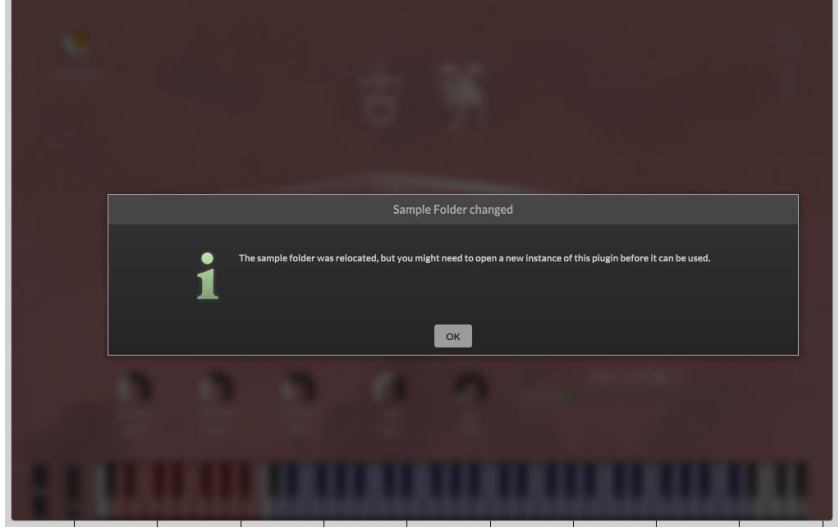

4. 再次加载插件后, 将可以正常使用插件啦~!

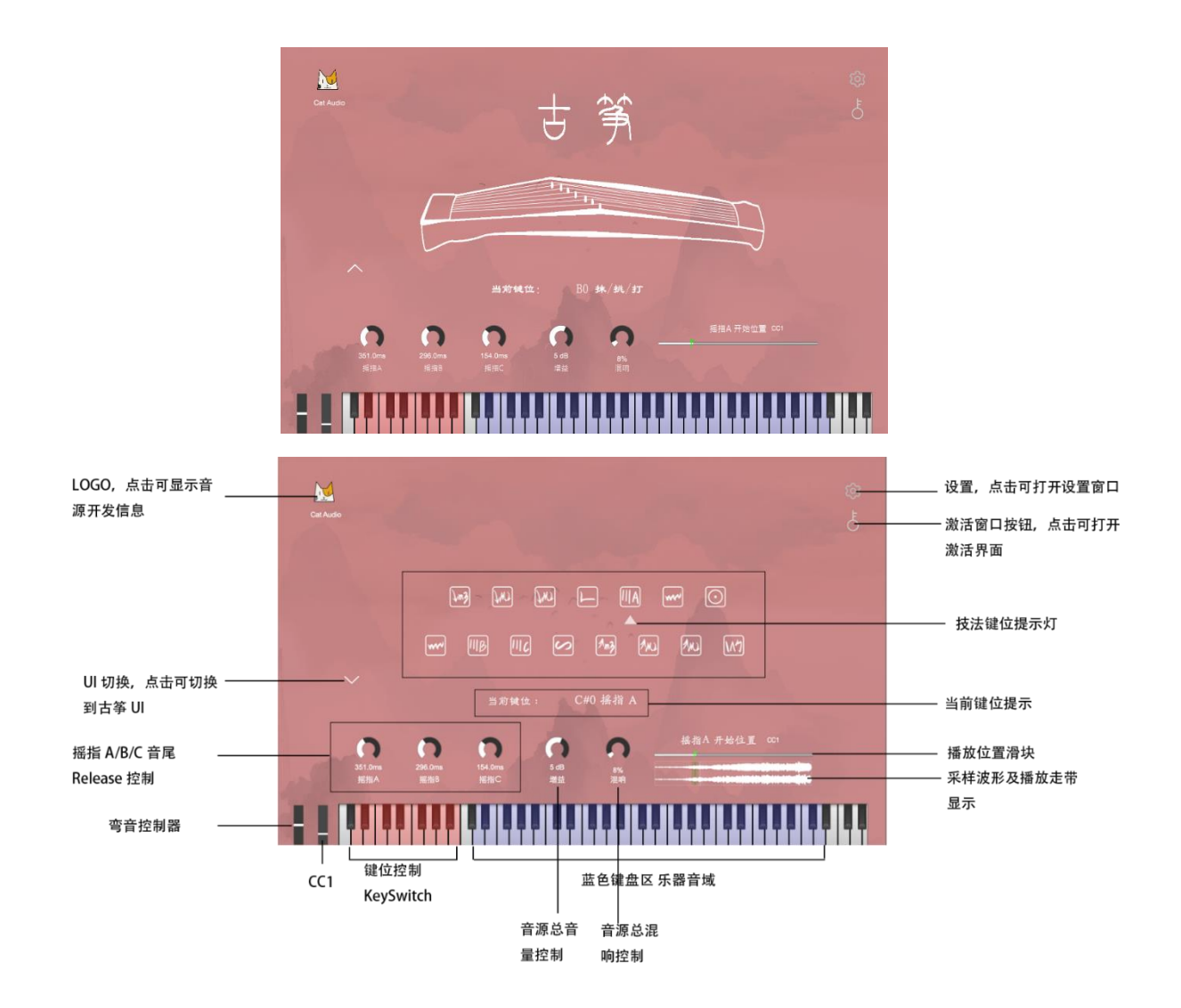

设置:

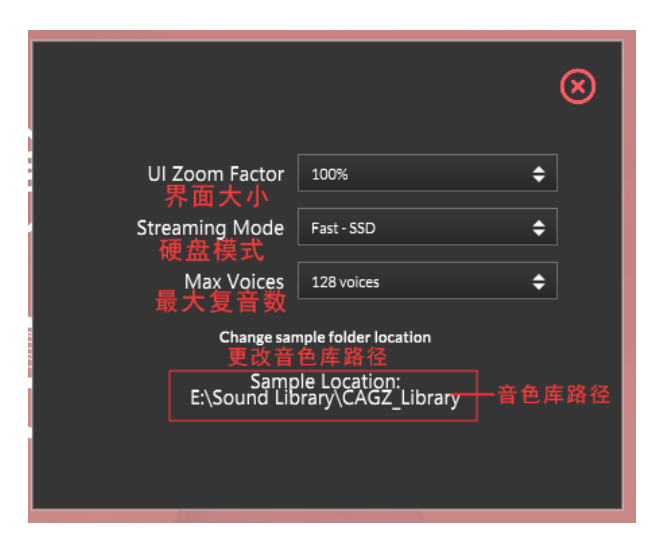

#### cc 控制器

插件上的所有控制组件都支持自定义 CC 控制器,您可以右击你想控制的组 件,例如右击增益旋钮,选择 Assign MIDI CC,选择你想使用的任意一 CC 控 制器!

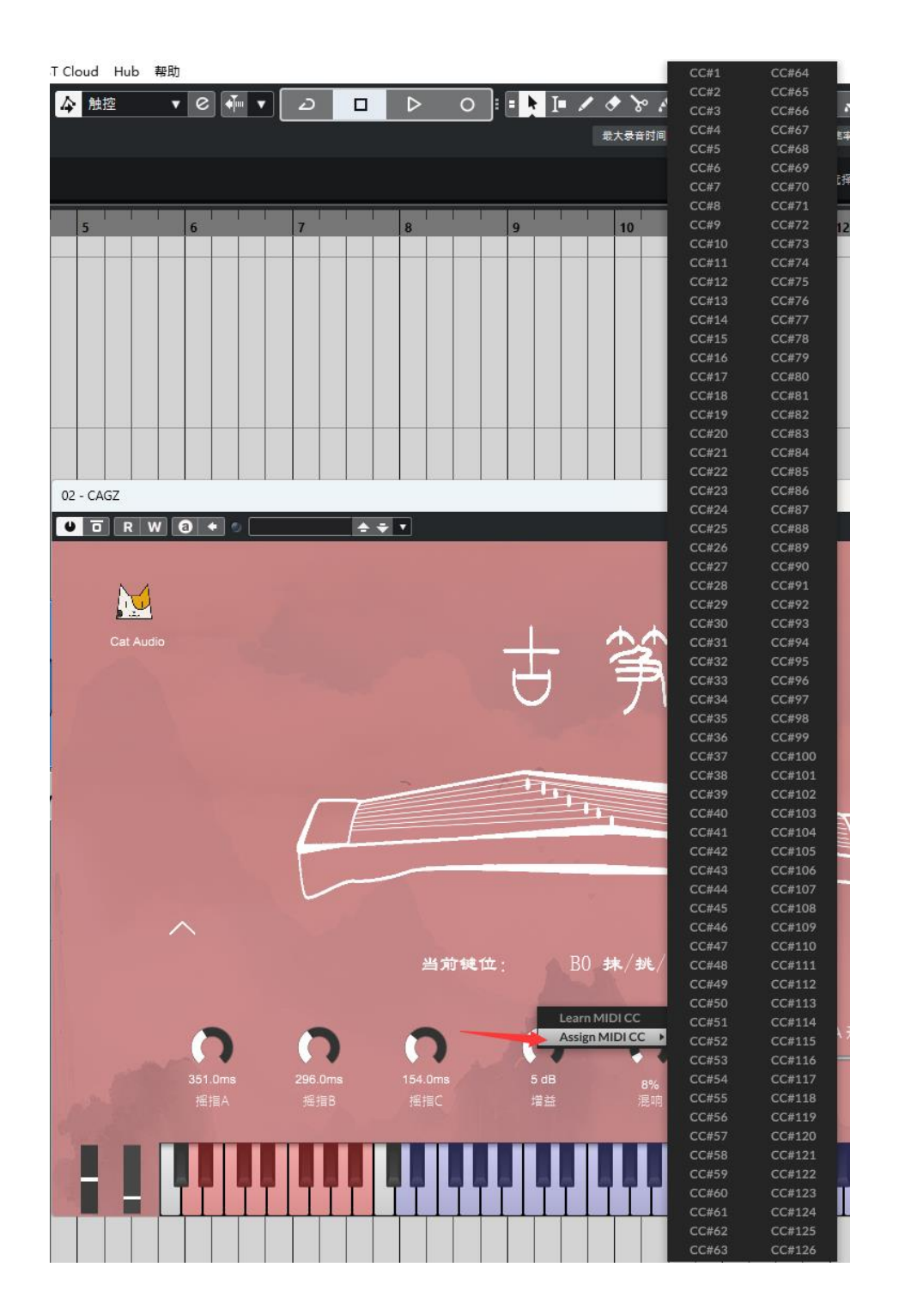

#### 键位控制

- A-1 小三度下滑音
- A#-1 大二度慢下滑音
- B-1 大二度快下滑音
- C0 托(此技法为普通的大拇指拨弦)
- C#0 摇指 A(此技法可使用 cc 控制器控制开始播放位置) D0 吟(小颤音)
- D#0 泛音
- E0 揉(大颤音)
- F0 摇指 B (此为中等长度人性化摇指)
- F#0 摇指 C(此为时值较短的摇指, 人性化极高, 编曲中建议优先选择 使用)
- G0 回滑音(大二度)
- G#0 小三度上滑音
- A0 大二度慢上滑音
- A#0 大二度快上滑音
- B0 抹/挑/打(此为食指、中指、无名指的正常拨弦,在实际古筝演奏 中要求这三指音色尽可能的一样,因此我们将这三种拨弦综合为一 个 keyswitch, 在编曲应用中, 如果您有比较密集且连续的音符, 您可以配合 C0 键位交替使用,这可以使您的 midi 演奏更加真实 化!)

# 关于我们

- 录音棚:192K Studio
- 采样古筝品牌: 敦煌牌
- 麦克风: U87Ai x 2 → AKG C414X1ii
- 乐手:盛安妮
- 采样录音师:王先森
- 采样映射:三花猫
- 代码编辑:三花猫、柠檬味棒棒糖
- UI 设计/美工: 元气猫咪
- 编写日期: 2024 年 4 月 24 日
- © 2024 Cat AUdio 版权所有 保留全部权利
- 官网: [https://cataudio.cn](https://cataudio.cn/)